# **Consumption-based Supply-Chain: Healthcare Materials Management using Microsoft Dynamics GP and Binary Stream Add-on Software**

Muhammad Razi Business Information Systems Department, Haworth College of Business Western Michigan University Tel: 269-387-5524 Fax: 269-387-5710 muhammad.razi@wmich.edu

Bernard T. Han Business Information Systems Department, Haworth College of Business Western Michigan University Tel: 269-387-5428 Fax: 269-387-5710 bernard.han@wmich.edu

**Abstract:** Healthcare Materials Management (HMM) can be defined as a process that requires product (material) flows to meet the patient care needs in hospitals. HMM functions consist of procurement, distribution, and inventory control of supplies while providing high quality care at reduced cost. In this article, we provide a summary of instructional guideline for teaching HMM in an undergraduate course using Microsoft Dynamics-GP with healthcare materials management add-on functions created by *BinaryStream*. It is expected that these hands-on assignments will be useful for undergraduate majors in General Business, Management, Supply-Chain Management, Health Information Management, and Business Information Systems.

### **INTRODUCTION**

Healthcare Materials Management (HMM), after years of being seen as a required but secondary function in the healthcare industry, is recognized as cost saving, quality improving operation as well as a clinical and financial performance imperative. In the past, the primary focus of the healthcare providers was to provide high quality of care regardless of cost, however, in the event of intense competition and cost increase, HMM has gained importance. Studies have shown that between  $1/3$  and  $\frac{1}{2}$  of hospital expenses are invested in various HMM (Jarousse & Lazar, 2011), and that a significant amount of the costs associated with materials management could be saved by appropriate use of software and best practices (Minahan, 2007).

All segments of a hospital such as, Purchasing department, stores, the pharmacy, patient care units, emergency department, and operating rooms are involved directly or indirectly in the healthcare supply chain (materials management) process. In most hospitals, opportunity for cost saving exist since healthcare operations require hundreds of tools and supplies resulting in a fragmented internal supply chain process. For example, medical and office supplies are managed by one department, the pharmacy purchases pharmaceutical products separately, and food services manages the procurement and processing of food products.

From within an organization's viewpoint, HMM is a quite different from the typical supply-chain process. While a typical supply-chain process involves stock items that are shipped directly from the vendor to a warehouse, the healthcare supply-chain is mostly a consumption-based process. Certain products (inventory products) are stocked before being distributed to specific departments while the majority non-stock (non-inventory) items are ordered directly by specific departments and are delivered to them upon receipt of those products.

Pharmaceutical products, on the other hand, are divided into two main categories: general products and prescription drugs. The inventory and non-inventory distinction doesn't apply to pharmaceuticals because all requisitions must go through the pharmacy (Poulin, 2007).

Therefore, by nature, HMM is different from the traditional materials management in many other industries. While not exhausted, some noticeable differences are (adapted from Tonzetich, 2012):

- HMM is mostly consumption-based, not distribution-based
- In HMM, inventory is not sold, it is consumed (inventory is issued)
- "Consumers" (i.e., customers) of health care materials are within the organization they are clinicians (e.g., physicians, nurses) and patients requiring health care materials
- Not all materials managed by HMM have 'positive' stock balances
- Inventory level is normally set to an arbitrary level (PAR level)
- Centralized Purchasing / Materials consumption workflow
- Healthcare industry are mostly multi-company/multi-entity Environments

Healthcare industry does realize that HMM is a significant cost segment and better materials management can benefit their bottom line by streamlining the supply-chain process and strategically aligning HMM with the organization's mission and strategic vision. In addition to cost reduction and process improvement, appropriate software based Materials Management may be able to:

- reduce inventory level (increase inventory turnover)
- improve inventory accuracy and provide consumption statistics
- ensure accuracy in billable patient materials
- make sure that patient billing are sent to the Billing department

The purpose of this paper is to provide a guideline for development and delivery of HMM topics in an undergraduate Health Informatics course in which in-depth experiential learning is provided using Microsoft Dynamics Great Plains (GP) and Healthcare Materials Management System (HMMS) developed by *BinaryStream*. *BinaryStream*'s HMM contains many add-on functions to the existing MS GP 2010 software. Traditionally, MS Dynamics-GP is a distribution-based Supply Chain solution. Binary Stream adds many healthcare supply chain/materials management functions (add-ins) on top of GP. Benefits of teaching materials management using ERP software are many (adapted from Sweeney, *et. al*, 2010);

- Students receive hands-on real-world experience of using a commercial software in the classroom
- Employers benefits from hiring students who are familiar with supply chain process and appropriate software
- Software vendors benefit from student exposure to their products as students graduate and become potential future users of their software
- Instructors benefit from increased opportunities for applied research at their institution, increased visibility in the business community, and chance to collaborate with the business community in classroom experiential learning.

In the next section a framework of the teaching materials, in specific, a step-by-step guideline is presented, followed by a conclusion in the final section.

# **HEALTHCARE MATERIALS MANAGEMENT PROCESS (HMMP)**

The overall learning objectives of HMMP are:

- Understand healthcare materials management process, especially, inventory management, vendor management, site management, purchasing, receiving, and invoicing.
- Comprehend the configuration process in ERP software for successful use of materials management.
- Apply management and decision making aspects in materials management.

#### **Step 1: Introduction of HMM Stakeholders**

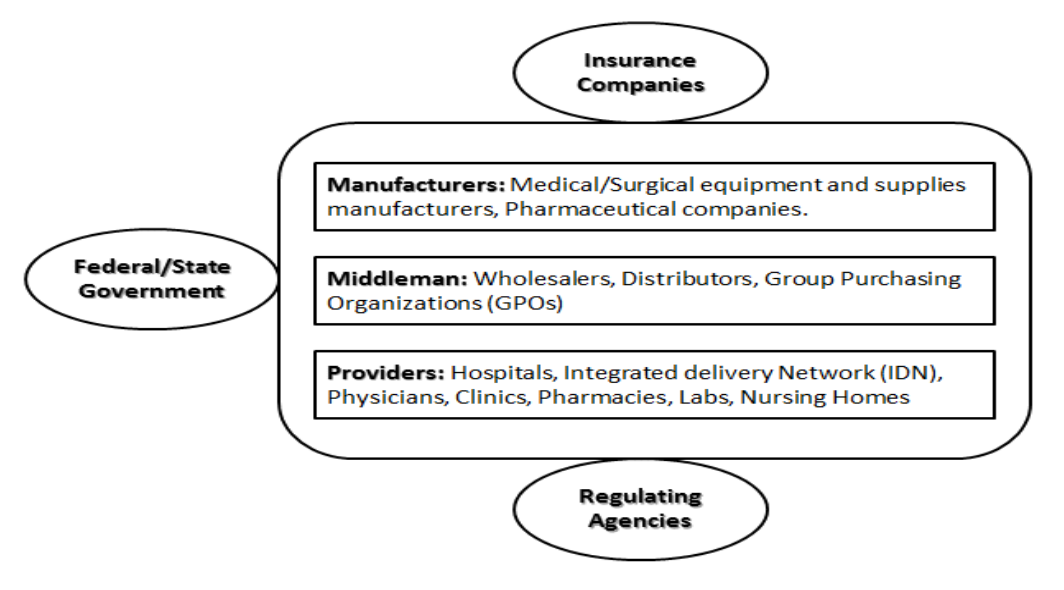

**Figure 1: HMM stakeholders (adapted from Callender, 2007)** 

#### **Step 2: Discussion of HMM Process with a flow diagram of the Product and Information Flow**

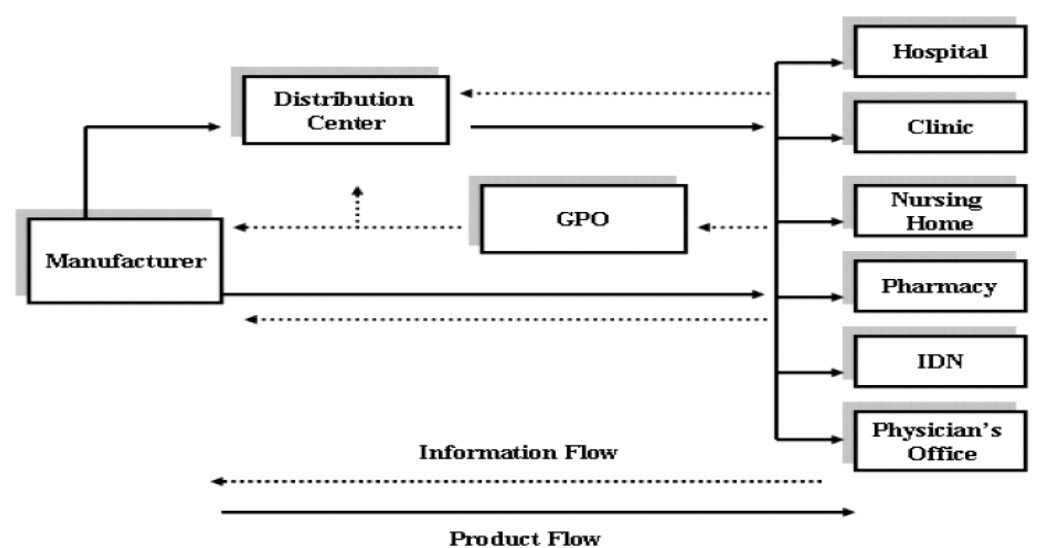

**Figure 2: HMM product and information process (Callender, 2007**)

#### **Step 3: Setting up Item and Site maintenance for Inventory management**

A number of key configuration tasks must be completed first.

**1)** I**tem Maintenance (***Hands-on Lab Component***):** For inventory items, units of measure types apply to purchasing, issuance and patient charges. Items can be stored as stock or non-stock items and attribute related to a healthcare item such as expired item can be tracked and customized as needed. Items may be identified as patient

trackable and chargeable. Patient Charge Codes and Patient Charge schedules are available for enhanced billing workflows in the *BinaryStream* add-on functionality in GP (see Figure 3)

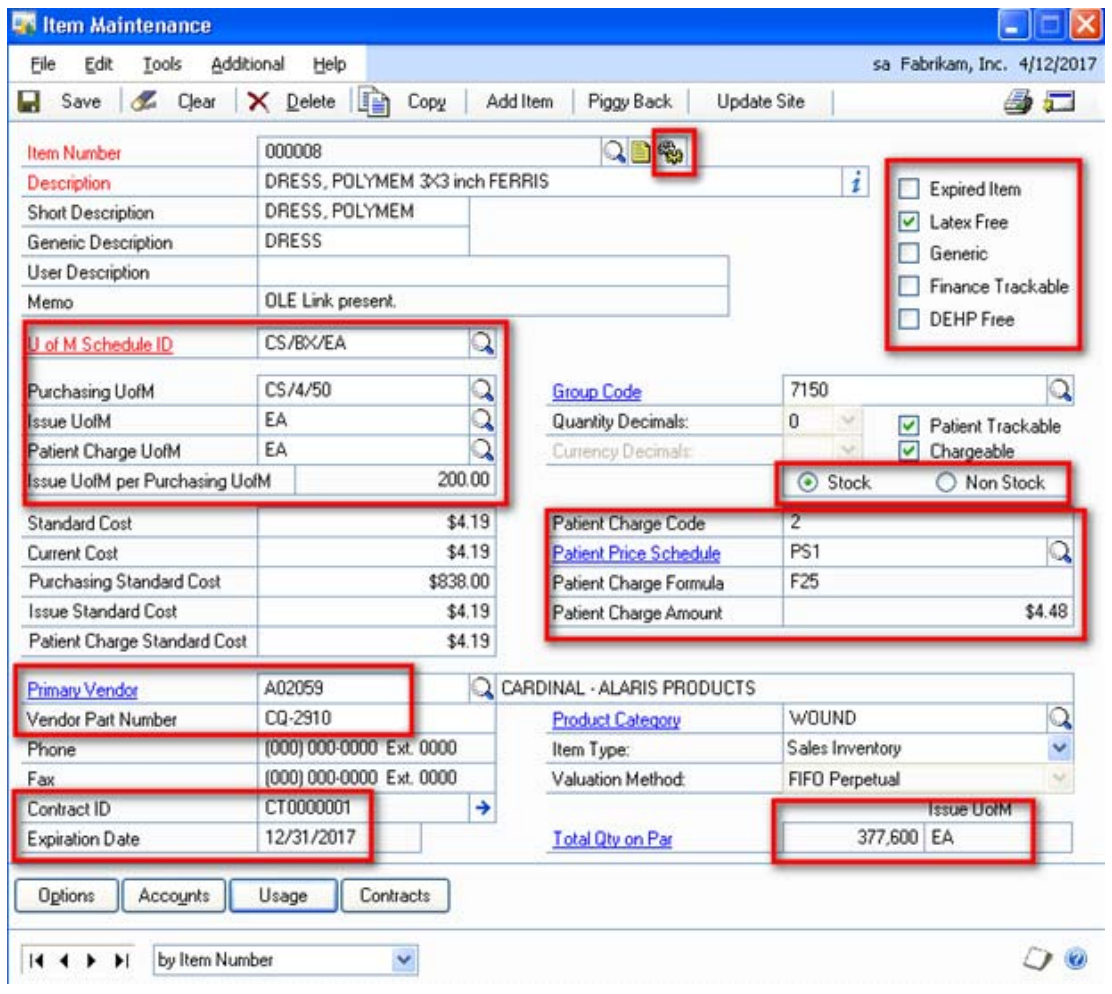

**Figure 3: Item maintenance (Tonzetich, 2012)**

Along with Item number and description, following parameters need to be set for HMM Vendors have to be set in order to attach a vendor with an item. Other related maintenance operations, for example, unit of measure (UOM), product category, group code, etc. have to be done prior to setting up items in the systems.

- Unit of Measure (UOM)
- Stock and Non-stock items
- Patient related parameters, which include:
	- Patient Trackable/Chargeable
	- Patient Charge Code
	- Patient Price Formula
	- Patient Charge Formula
- Vendor

**2) Site Maintenance (***Hands-on Lab Component***):**

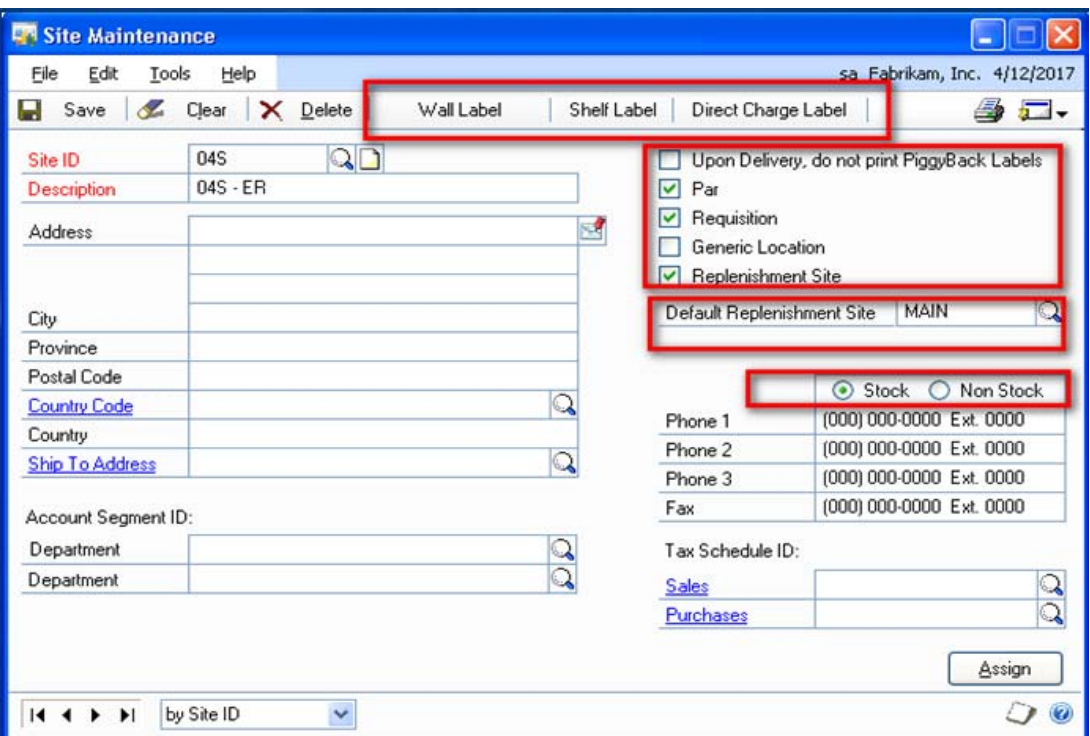

**Figure 4: Site maintenance (Tonzetich, 2012)**

Along with Site ID and description, following parameters need to be set for HMM (see Figure 4):

- Site Address
- Site Characteristics, which include:
	- Replenishment site
	- Par
	- Requisition
- Stock/Non-stock

**3) Par List Maintenance (***Hands-on Lab Component***):** Par list is the master list of all the items in a site. Following parameters have to be set for items in the list (see Figure 5):

- Par
- Requisition
- Generic Location
- Replenishment Site
- Stock or not

| Edit<br>Tools<br>Help<br>Eile |                                |   |                |       |                                            |                         |                    |                     | sa Fabrikam, Inc. 4/12/2017 |
|-------------------------------|--------------------------------|---|----------------|-------|--------------------------------------------|-------------------------|--------------------|---------------------|-----------------------------|
| Æ.<br>Clear<br>Save           | ×<br>Delete                    | 重 | 5<br>Copy      | Print | 商<br>Export<br>Find                        | 岡                       | Redisplay          |                     |                             |
| Site ID:                      | 04S                            |   | $Q$ 04S - ER   |       | Par<br>u                                   |                         | Generic Location   | Date:               | 10/7/2010 田                 |
| Default Replenishment Site    | MAIN                           |   | Central Supply |       | Requisition<br>$\omega$                    |                         | Replenishment Site | User ID:<br>\$a     |                             |
| Line Items by Order Entered   |                                |   |                |       |                                            |                         |                    |                     | 라 카 의 정                     |
| <b>Item Number</b>            | <b>Rem Description</b>         |   |                |       | U Of M Replen Site Replen Site Description |                         | Stock Par Oty      | <b>Current Cost</b> | Par Cost                    |
| 000007                        | DRESS, POLYMEM 3X3 in-         |   | CS/2/25        | MAIN  | Central Supply                             | $\overline{\mathsf{v}}$ | 50                 | \$208.00            | $10,400.00$ ^               |
| 000011                        | BP COMPLETE SYSTEM A           |   | CS/6/6         | MAIN  | Central Supply                             |                         | 360                | \$0.00              | 0.00                        |
| 000019                        | SCISSOR IRIS STRAIGHT          |   | CS/4/250       | MAIN  | Central Supply                             | ▽                       |                    | \$10.00             | 10.00                       |
| 000032                        | MEDICINE DROPPER STE CS/6/100  |   |                | MAIN  | Central Supply                             | ☑                       | 5                  | \$0.00              | 0.00                        |
| 000008                        | DRESS, POLYMEM 3X3 in CS/2/25  |   |                | MAIN  | Central Supply                             | $\blacktriangledown$    | 50                 | \$209.50            | 10,475.00                   |
| 000300                        | SLIPPR RUBR SOL MD 6-1 CS/2/25 |   |                | MAIN  | Central Supply                             | ☑                       | 15                 | \$127.50            | 1,912.50                    |
| 000301                        | SLIPPR RUBR SOL BLUX CS/2/25   |   |                | MAIN  | Central Supply                             | $\blacktriangledown$    | 15                 | \$127.50            | 1,912.50                    |
| 000302                        | SLIPPR RUBR SOL BLUX           |   | CS/2/25        | MAIN  | Central Supply                             | ⊻                       | 15                 | \$127.50            | 1,912.50                    |
| 000303                        | MASK RESPIRATR TB TELL         |   | CS/2/25        | MAIN  | Central Supply                             | ☑                       | 50                 | \$28.00             | 1,400.00                    |
| 000304                        | MASK RESPIRATR TB TEI CS/2/25  |   |                | MAIN  | Central Supply                             | ⊽                       | 50                 | \$28.00             | $1,400.00 \sim$             |
|                               |                                |   |                |       |                                            | otals:                  | 807.00             | \$2,011.50          | \$63,909.00                 |

**Figure 5: Par list maintenance (Tonzetich, 2012)** 

#### **Step 4: Purchase Management (***Hands-on Lab Component***)**

Purchasing is the process of buying goods and services. Steps of purchasing process include identification of demand (amount or quantity needed) for one or more items for a specific period, evaluation of suppliers, selection of suppliers, creating purchase orders, receiving items, and measuring and managing supplier performance. These stages generally vary by organization and type of items purchased. Characteristics of *BinaryStream*/GP Purchasing Management are (Tonzetich, 2012):

- Different PO Types can be established for different purchases (i.e. consumables versus capital items)
- Items can be allocated to Site, Department or Entity levels
- Capital Item POs are tracked
- POs can be transmitted in a variety of fashions such as EDI, Email, Fax and more
- Auto PO Process
- Auto Receiving

**Purchasing Workflow (**see Figure 6**):** Purchasing workflow consists of following tasks (*BinaryStream*):

- Create Auto PO Preview Template
- Process Auto Preview
- Upload Inventory Count
- Process PO Preview and Create PO
- Process PO Preview, Create PO and Transmit PO
- Create a PO
- Transmit PO (if not done during PO Preview processing)

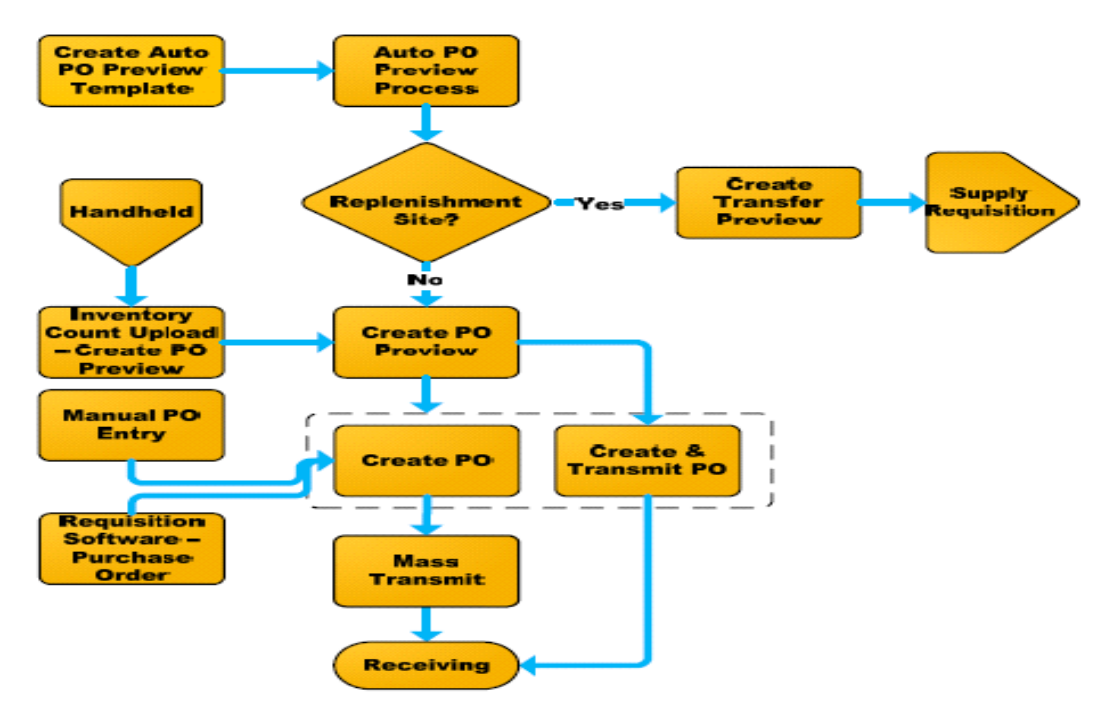

**Figure 6: Purchasing workflow (***BinaryStream* **User Guide, 2012)** 

Purchasing workflow is composed of the following key steps:

**Step 4-1: Auto PO Preview Template Window** (see Figure 7)

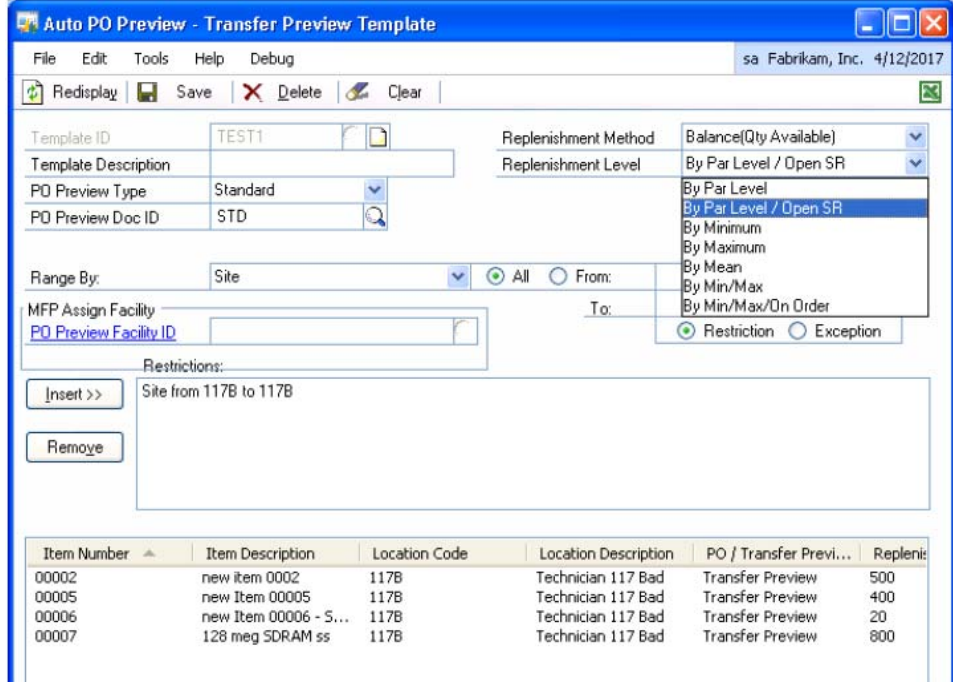

**Figure 7: Auto PO preview (***BinaryStream* **User Guide, 2012)** 

This window is used to create templates for purchasing inventory at a site. A template is processed in the Auto PO Preview–Transfer Preview Processing window to create PO Preview or Transfer Preview transactions. PO Preview Documents are created in the following conditions:

- Par List Maintenance Replenishment Site is empty
- Par List Replenishment Site for this item and site is non-stock
- Site is non-stock.

**Step 4-2: The Auto PO Preview Exception Report lists data errors occurred during processing** (see Figure 8).

### Auto PO Preview Exception Report

 $\mathbf{a}$  .  $\mathbf{c}$ or care.  $\sim$ 

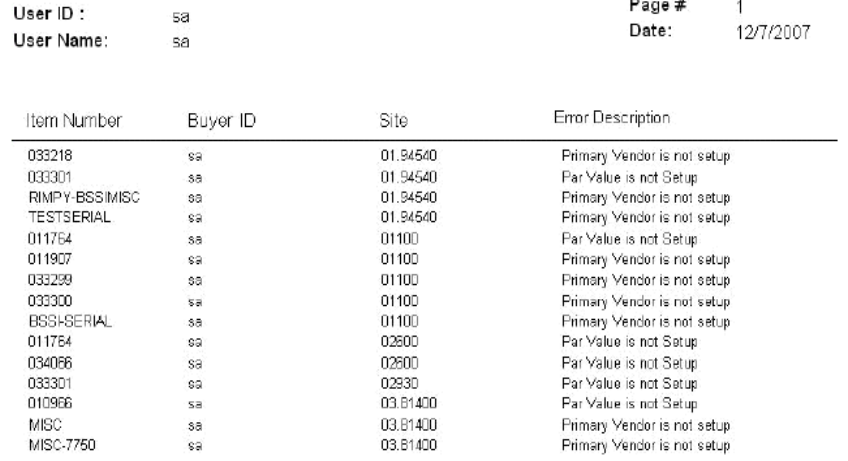

#### **Figure 8: Auto PO exception report (***BinaryStream* **User Guide, 2012)**

**Step 4-3:** Purchase Order (PO) Entry Window (see Figure 9)

Purchase Order Entry window is to enter purchase orders and to modify purchase orders with New, Released, and Change Order statuses. Purchase orders that have never been printed or sent to the vendor may also be deleted or voided. In the Purchase Order Entry window, only purchase orders with New, Released, and Change order statuses can be viewed. Purchase order that has been placed on hold can be printed. Printing a purchase order on hold doesn't change the purchase order's status. It is recommended that Purchase Order Review and Purchasing Batch Entry be completed before going into the PO Entry window.

| <b>P</b> Purchase Order Entry                       |                   |                                                        |                                            |           |                                 |                            |                      |                       |                             | $\blacksquare$ dix                     |
|-----------------------------------------------------|-------------------|--------------------------------------------------------|--------------------------------------------|-----------|---------------------------------|----------------------------|----------------------|-----------------------|-----------------------------|----------------------------------------|
| Edit<br>File<br>Tools                               | Options<br>View   | Additional<br>Help                                     |                                            |           |                                 |                            |                      |                       | sa Fabrikam, Inc. 4/12/2017 |                                        |
| Save<br>Blanket                                     | Actions v         | Process                                                |                                            |           |                                 |                            |                      |                       | <b>[1, [7] -</b><br>俞       | 4                                      |
| Type:                                               | Drop-Ship Blanket | $\Gamma$ Hold<br>$\blacktriangledown$                  |                                            |           |                                 | Project Type               |                      | ACETRAVE0001          | $\blacktriangledown$        |                                        |
| PO Document ID<br>PO Number                         | P02072            | $Q\Box P$                                              |                                            |           |                                 | Vendor ID<br>Name          |                      | A Travel Company      |                             | $\mathbb{Q} \mathbb{D}$ ) $\mathbb{Q}$ |
|                                                     |                   | ्रा                                                    |                                            |           |                                 | Currency ID                |                      | Z-US\$                |                             | ⊡→                                     |
| <b>Buyer ID</b><br>Date                             | 4/1/2017          | →<br>H                                                 |                                            |           |                                 | <b>Transmission Method</b> |                      | Phone                 | $\blacktriangledown$        |                                        |
| Site ID                                             |                   |                                                        |                                            |           |                                 | Ship To                    |                      |                       | $\overline{\phantom{0}}$    |                                        |
| Facility ID                                         |                   |                                                        |                                            |           |                                 | Trade Discount             |                      |                       |                             |                                        |
| Allow Sales Documents Commitments                   |                   | Copy Comments                                          |                                            |           |                                 |                            |                      |                       | F Print Report for EDI      |                                        |
|                                                     |                   |                                                        |                                            |           |                                 |                            |                      |                       |                             |                                        |
| Line   Item                                         |                   | $\bigcirc$ $\bigcirc$ $\rightarrow$ <i>Yendor Item</i> | $\bigcirc$ $\bigcirc$ $\rightarrow$ U of M |           | Q Qiy Ordered   그림 Qiy Canceled |                            | <b>Unit Cost</b>     |                       | <b>D</b> Contract ID        | ×                                      |
| Description                                         |                   | Vendor Description                                     |                                            | Site ID   | <b>Q</b> Inventory Account      |                            | <b>Extended Cost</b> |                       | Vendor Contract             | ¥                                      |
| 0 ACCS-CRD-12WH                                     |                   | ACCS-CRD-12WH                                          |                                            | Each      | 12,000                          | N                          |                      | \$3.29                |                             |                                        |
| Phone Cord - 12' White                              |                   | Phone Cord - 12' White                                 |                                            | WAREHOUSE | 000-2735-00                     |                            |                      | \$39,480.00           |                             |                                        |
| 1 ACCS-CRD-12WH                                     |                   | ACCS-CRD-12WH                                          |                                            | Each      | 1.000                           | 0                          |                      | \$3.29                |                             |                                        |
| Phone Cord - 12' White                              |                   | Phone Cord - 12' White                                 |                                            | WAREHOUSE | 000-2735-00                     |                            |                      |                       |                             |                                        |
| 2 ACCS-CRD-12WH                                     |                   | ACCS-CRD-12WH                                          |                                            | Each      | 1.000                           | Ũ                          |                      | \$3.29                |                             |                                        |
| Phone Cord - 12' White                              |                   | Phone Cord - 12' White                                 |                                            | WAREHOUSE | 000-2735-00                     |                            |                      | \$3,290.00            |                             |                                        |
|                                                     |                   |                                                        |                                            |           |                                 | Subtotal                   |                      |                       | \$39,480.00                 |                                        |
| Remaining PO Subtotal                               |                   | \$39,480.00                                            |                                            |           |                                 | Trade Discount             |                      |                       | \$0.00                      |                                        |
|                                                     |                   |                                                        |                                            |           |                                 | Freight                    |                      |                       |                             | $$0.00$ $\rightarrow$                  |
| Tax Schedule ID                                     |                   |                                                        | $\mathbb{Q} \mathbb{D}$                    |           |                                 | Miscellaneous              |                      | $$0.00$ $\rightarrow$ |                             |                                        |
|                                                     |                   |                                                        |                                            |           | Tax                             |                            |                      | $$0.00$ $\rightarrow$ |                             |                                        |
| Comment ID                                          |                   |                                                        | ्⊡→                                        |           |                                 | Total                      |                      |                       | \$39,480.00                 |                                        |
| $\blacktriangleright$<br><b>K</b> 4<br>$\mathbf{r}$ | PO Number         | ۰                                                      |                                            |           | PO Status                       | New                        |                      | Revision              | $\theta$                    | 0                                      |

**Figure 9: Purchase Order Entry** 

**Step 4-4: Mass PO transmission window (**see Figure 10, *BinaryStream* User Guide, 2012)

This window is used to select a range of Purchase orders and transmit them all at one time. Once the POs are transmitted the status is changed from **New** to **Released**. Documents can be arranged by Buyer, Document date, Facility ID, Location code, PO number and Vendor ID. Purchase orders for a range of users may also be selected. The Process button will automatically send the Purchase order via the selected Transmission Method. For example, if the transmission method is EDI, the system will automatically send the PO to the vendor using EDI functionality. For Email Transmissions, the Purchase order will be emailed via Outlook to the email address set up in the Purchasing Address of the vendor. The Purchase Order is attached as a PDF document to the email. For online Transmission Method, the Purchase Order will be processed and sent to the Vendor in cXML format (*BinaryStream* User Guide, 2012).

| <b>HM</b> Mass PO Transmission |                                      |                 |                            |            | <u> 니미지</u>                 |
|--------------------------------|--------------------------------------|-----------------|----------------------------|------------|-----------------------------|
| File<br>Edit                   | Tools<br>Help                        |                 |                            |            | sa Fabrikam, Inc. 4/12/2017 |
| ¢<br>Redisplay                 | Mark Selected<br>⊠                   | Unmark Selected | $\frac{8}{15}$<br>Mark All | Unmark All | ٩,<br>Process               |
| Range By:                      | Buyer                                | C.<br>All<br>▼  | Ø.<br>From:<br>sa          |            | Q                           |
| Status                         | New                                  | ▼               | To:<br>\$ā                 |            | Q                           |
| Facility ID                    | Description                          |                 |                            |            | $\blacktriangle$            |
| 100<br>$\Box$                  | Main Hospital                        |                 |                            |            |                             |
| □<br>200                       | Care Home                            |                 |                            |            |                             |
| $\Box$<br>300                  | Cancer Clinic                        |                 |                            |            |                             |
| 400<br>П                       | <b>Free Patient Clinic</b>           |                 |                            |            |                             |
| <u>— </u>                      | where the company and the company of |                 |                            |            |                             |
|                                |                                      |                 |                            |            |                             |
|                                |                                      |                 |                            |            |                             |
|                                |                                      |                 |                            |            |                             |

**Figure 10: Mass PO transmission** 

#### **Step 5: Purchase Order Process (POP) Receiving Transactions (***Hands-on Lab Component***)**

Receiving Transactions are for receiving actual products shipped from vendor and to record shipment and/or invoice. A single receiving transaction may be created to include items from multiple purchase orders from a single vendor.

**Receiving Workflow** (see Figure 11): Receiving workflow consists of following tasks (*BinaryStream* User Guide, 2012):

- Receive PO (Receivings Transaction Entry)
- Adjust Inventory to remove quantity if PO received for non‐stock site
- Print Piggyback Labels (Label Printing Process)
- In Accounting, Enter Invoice/Match to PO (Enter/Match Invoices)

#### **Step 5-1: Receiving Transaction Entry Window** (see Figure 12)

In the Receiving Transaction Entry window, one has the option of receiving items that weren't included on the original purchase order or receive items without a purchase order. Line items on a purchase order can be received automatically (Microsoft Dynamics GP, Purchase Order Processing document).

Receiving Transaction Entry window can also be used to correct shipment receipts, shipment/invoice receipts, or intransit transfer inventory receipts before posting. One can delete or void un-posted receipts, shipment/invoice receipts, or in-transit transfer inventory receipts.

Shipment/invoice or shipment receipt for a purchase order that is on hold can't be entered. If a purchase order is placed on hold after its receipt is saved to a batch, the receipt for that purchase order will not be posted and will remain in the batch. (Microsoft Dynamics GP Help).

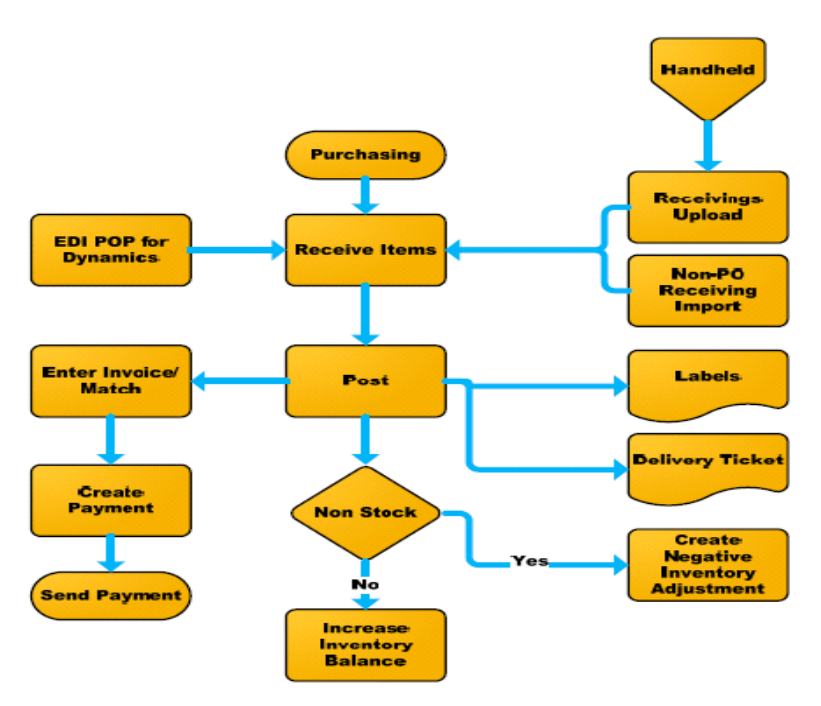

**Figure 11: Receiving workflow (BinaryStream User Guide, 2012)** 

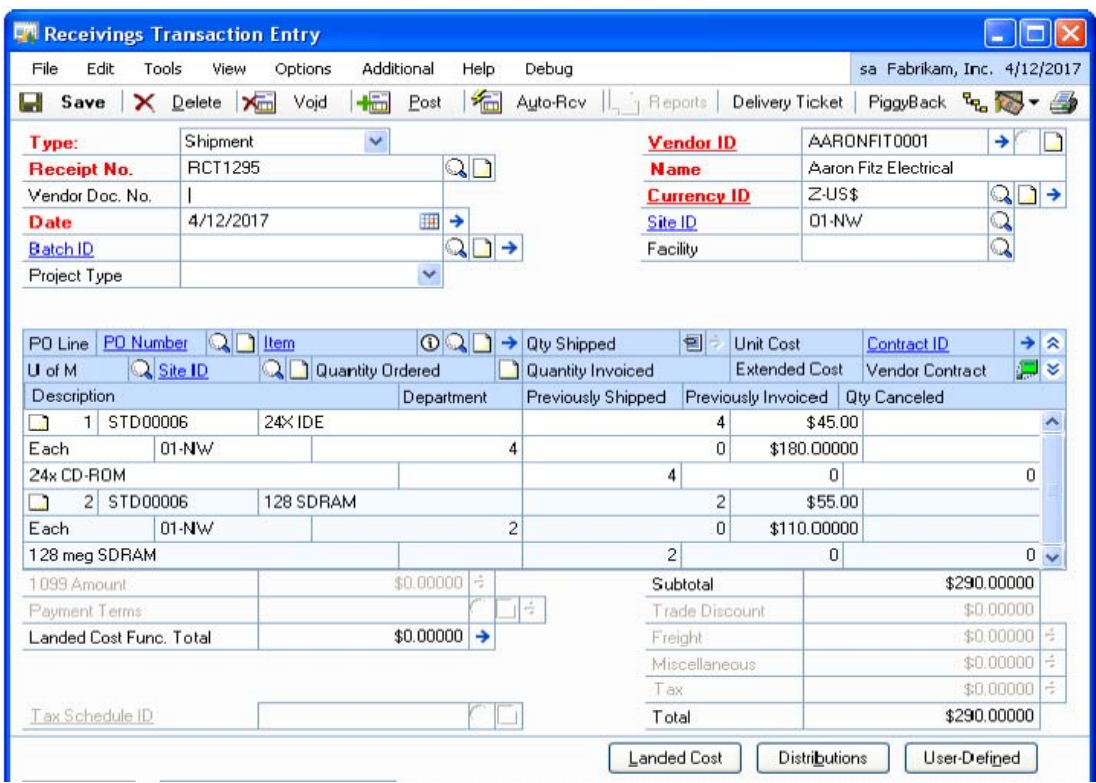

**Figure 12: Receiving transaction entry (***BinaryStream* **User Guide, 2012)** 

#### **Step 5-2: Enter/Match Invoices** (see Figure 13, Purchasing Invoice Entry Window)

Purchasing Invoice Entry window can be used to enter, save and post invoice receipts. Items from multiple purchase orders from a single vendor may be combined on an invoice receipt. Just as with Receiving Transaction entry, one can enter invoice receipts for items not included on the original purchase order or items not associated with a purchase order. Landed cost may be entered as line items. Purchasing Invoice Entry window may also be used for deleting and voiding unposted invoice receipts (Microsoft Dynamics GP Help).

| <b>The Purchasing Invoice Entry</b>                                                     |                       |                         |                               |       |                             |               |
|-----------------------------------------------------------------------------------------|-----------------------|-------------------------|-------------------------------|-------|-----------------------------|---------------|
| Edit<br>File<br>Tools<br>View                                                           | Options               | Additional<br>Help      | Debug                         |       | sa Fabrikam, Inc. 4/12/2017 |               |
| Save<br>X Delete<br>н                                                                   | +品<br>≫⊟<br>Void      | 福<br>Post               | Auto-Invoice<br>$L_1$ Reports |       | *. \$7 + ∯                  |               |
| <b>Receipt Number</b>                                                                   | <b>RCT1298</b>        | $\mathbb{Q} \mathbb{D}$ | <b>Vendor ID</b>              |       | ACETRAVE0001<br>ונ          | $\rightarrow$ |
| <b>Vendor Doc. Number</b>                                                               |                       |                         | <b>Vendor Name</b>            |       | A Travel Company            |               |
| <b>Invoice Date</b>                                                                     | 4/12/2017             | 賱<br>→                  | <b>Currency ID</b>            | Z-AUD | ୟ⊡→                         |               |
| <b>Batch ID</b>                                                                         |                       | $\mathbb{Q}$<br>→       |                               |       |                             |               |
| LC.<br>PO Number                                                                        | $\Omega$<br>D<br>Item | ⊙ Q <del>D</del> →      | Quantity Invoiced             | 魯     | <b>Unit Cost</b>            |               |
| Q<br>Description<br>U of M                                                              |                       |                         | Matched to Shipment           | →     | <b>Extended Cost</b>        |               |
| STD00001                                                                                | 128 SDRAM             |                         |                               | 2     | \$A152.10 ^                 |               |
| Each                                                                                    | 128 meg SDRAM         |                         | Δ                             |       | \$A304.20                   |               |
|                                                                                         |                       |                         | 0.00000                       |       | \$0,00000                   |               |
|                                                                                         |                       |                         |                               |       | \$0,00000                   |               |
|                                                                                         |                       |                         |                               |       |                             |               |
|                                                                                         |                       |                         |                               |       |                             | v             |
| 1099 Amount                                                                             |                       | \$A0.00<br>→            | Subtotal                      |       | \$A304.20                   |               |
| <b>Payment Terms</b>                                                                    | Net 30                | $\mathbb{Q}$            | ो →<br><b>Trade Discount</b>  |       | \$A0.00                     |               |
|                                                                                         |                       |                         | Freight                       |       | \$A0.00                     | →             |
|                                                                                         |                       |                         | Miscellaneous                 |       | \$40.00                     | →             |
|                                                                                         |                       |                         | Tax                           |       | \$40.00                     | →             |
| Company Tax Sched                                                                       | <b>COMPANYPUR</b>     | $Q_{\Box}$              | Total                         |       | \$A304.20                   |               |
|                                                                                         |                       |                         |                               |       | Distributions               |               |
| Receipt Number<br>$\leftarrow$ $\leftarrow$ $\leftarrow$ $\leftarrow$<br>$\blacksquare$ | v                     |                         |                               |       |                             | ۷             |

**Figure 13: Purchasing invoice entry (***BinaryStream* **User Guide, 2012)** 

#### **Step 6: Inventory Transactions (***Hands-on Lab Component***)**

Inventory transaction allows users to create inventory issue and manage return transactions. Issue transactions are for managing consumption of inventory by departments. Issue transactions have the following key features (*BinaryStream* User Guide, 2012):

- Create Issue and Returns by department
- Update appropriate distributions based on department segment
- Create issues for 'Stock' items
- Allow issues to authorized users by department and site
- Track Patient Information

Issue functionality is built by *BinaryStreams* on top of Great Plains Inventory Transaction Entry screen. Additional details are tracked both at header and detail level throughout the life of the transaction.

#### **Step 6-1: Item Transaction Entry Window** (see Figure 14)

Item Transaction Entry window is used to issue items to a department, enter variance, manage returns, adjust inventory transactions, among others. The Document Types are adjustment, Variance, Transfer, Issue, Return, Expired, Vendor Return, Dept Trfs (transfers). This window uses the next document number and the account segment for sites set up in the Inventory Control Setup window. Each transaction must be posted individually if Batch ID is not used to group inventory transactions (Microsoft Dynamics GP Help).

Access to issue transactions is granted by selecting the Allow Issue option in the HMM User Setup window provided by BinaryStream add-in software. No General Ledger transaction is created for Issue transactions (BinaryStream User Guide, 2012).

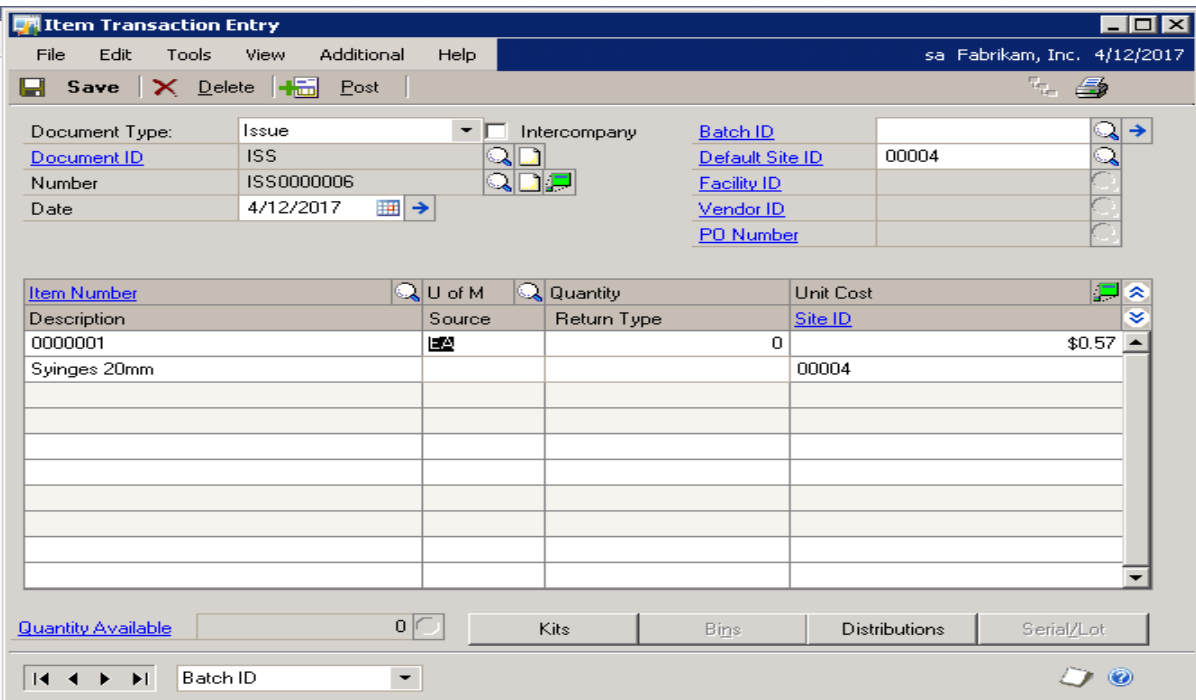

#### **Figure 14: Item transaction entry window**

#### **Patient Tractable Button** (see Figure 14)

This is the button with the green icon beside the Number and the Unit Cost Label. The Patient Trackable window (see Figure 15) will open when the button is clicked. If the item is not marked as Patient Trackable on the item maintenance window then the window will not open. The information entered on the header level will default as well as the Item Number, Item Description, Facility and Inventory Account from the line. If the issue transaction has a patient attached to it then this window will allow the user to enter information specific to that patient (*BinaryStream* User Guide, 2012).

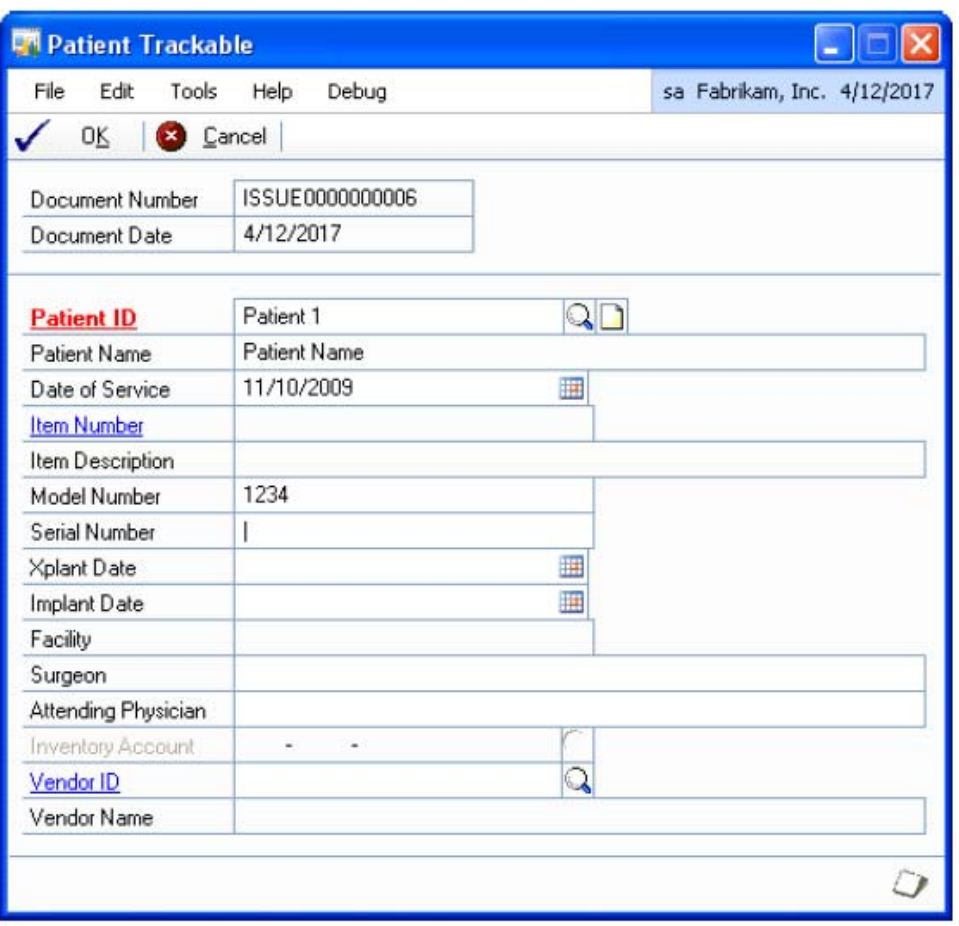

**Figure 15: Patient trackable window**

**Step 6-2: Return Transactions (**see Figure 16, *BinaryStream* User Guide, 2012**)** 

Access to return transactions is granted by marking the Allow Return checkbox on the HMM User Setup window. The Distributions consists of a debit to the items inventory account and a credit to the items inventory offset account. The transactions cannot be posted individually; they must be posted by batch. If the return type is On Hand then when the document is posted the On Hand Quantity will be increase for this item site combination. If the Return type is not On Hand then during posting, On Hand Quantity and Allocated quantity are increased and Inventory Transfer is created. For any other return type, On Hand Quantity and Allocated Quantity are decreased and Return Type Quantity is increased.

| <b>TA</b> Item Transaction Entry                                      |                    |                          |                |                          |                      |                                                   | $\overline{\blacksquare}$     |
|-----------------------------------------------------------------------|--------------------|--------------------------|----------------|--------------------------|----------------------|---------------------------------------------------|-------------------------------|
| Edit<br>File<br>Tools                                                 | Additional<br>View | Help                     |                |                          |                      | sa Fabrikam, Inc. 4/12/2017                       |                               |
| Save $\overline{\mathsf{X}}$ Delete $\overline{\mathsf{H}_{\square}}$ | Post               |                          |                |                          |                      | $\overline{u}_{\overline{u} \overline{u}}$ )<br>S |                               |
| Document Type:                                                        | Return             | $\overline{\phantom{a}}$ |                | <b>Batch ID</b>          |                      |                                                   | $\mathbb{Z}$<br>$\rightarrow$ |
| Document ID                                                           | <b>RET</b>         | $\Omega$ l               |                | Default Site ID          | 00001                |                                                   | Q                             |
| Number                                                                | RET0000004         |                          |                | <b>Facility ID</b>       |                      |                                                   |                               |
| Date                                                                  | 4/12/2017<br>▦ →   |                          |                | Vendor ID                |                      |                                                   |                               |
|                                                                       |                    |                          |                | PO Number                |                      | $e^{r}$                                           |                               |
|                                                                       |                    |                          |                |                          |                      |                                                   |                               |
| <b>Item Number</b>                                                    |                    | QUofM                    | Q Quantity     |                          | <b>Unit Cost</b>     |                                                   | F<br>∝                        |
| Description                                                           |                    | Source                   | Return Type    |                          | Site ID              |                                                   | ×                             |
| 0000001                                                               |                    | 国盟                       |                | 0                        |                      |                                                   | $$0.57 -$                     |
| Syinges 20mm                                                          |                    |                          | <b>On Hand</b> | $\overline{\phantom{0}}$ | 00001                |                                                   |                               |
|                                                                       |                    |                          |                |                          |                      |                                                   |                               |
|                                                                       |                    |                          |                |                          |                      |                                                   |                               |
|                                                                       |                    |                          |                |                          |                      |                                                   |                               |
|                                                                       |                    |                          |                |                          |                      |                                                   |                               |
|                                                                       |                    |                          |                |                          |                      |                                                   |                               |
|                                                                       |                    |                          |                |                          |                      |                                                   |                               |
|                                                                       |                    |                          |                |                          |                      |                                                   |                               |
|                                                                       |                    |                          |                |                          |                      |                                                   |                               |
|                                                                       |                    |                          |                |                          |                      |                                                   |                               |
| <b>Quantity Available</b>                                             | $224$ $\vert$ f    |                          | Kits           | <b>Bins</b>              | <b>Distributions</b> | Serial/Lot                                        |                               |
|                                                                       |                    |                          |                |                          |                      |                                                   |                               |
| Batch ID<br>$\blacktriangleright$<br>$\blacksquare$<br>▸              | ٠                  |                          |                |                          |                      |                                                   | $\odot$                       |

**Figure 16: Item transactions (return) window** 

#### **Step 7: Inventory Tracking Form (ACME Hospital)**

Students will be asked to create several PO, Inventory Issue, and Return transactions in several handson labs. Students will keep track of inventory level of stock items using the Inventory Tracking Form (see Table 1). They will be able to learn Purchasing and Inventory Control process by going through the labs several times.

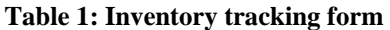

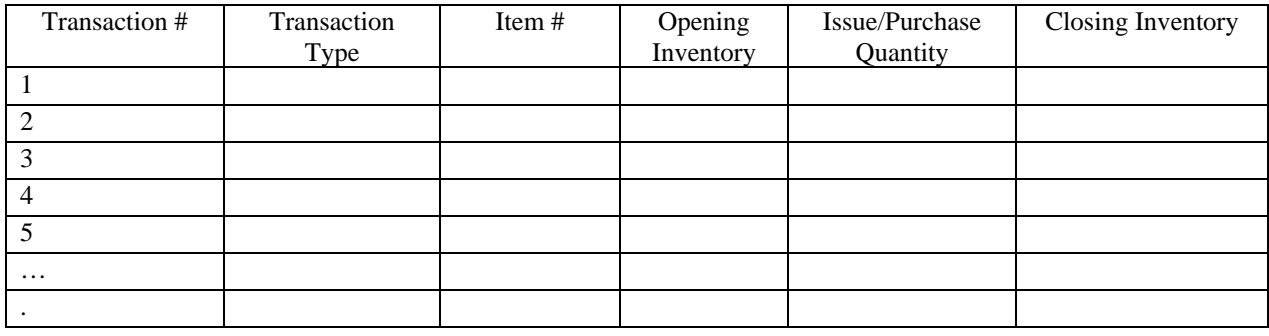

### **CONCLUSION**

In this paper, we provide a guideline for teaching healthcare materials management in an undergraduate course using an ERP system that is capable of handling healthcare materials management. We start with explaining materials management process and identifying some subtle differences between materials management process in healthcare and other industry. Next we go through several hands-on labs using Microsoft Dynamics GP with healthcare materials management functions created *by BinaryStream*'s add-on software. Parameter setup example is shown first in lab hands-on. Purchasing process is described next followed by the inventory transaction process. An inventory tracking form is used in the lab to track inventory level of stock items. It is expected that these hands-on assignments will be useful for undergraduate majors in General Business, Management, Supply-Chain Management, Health Informatics, and Business Information Systems. One or two of these labs may also be used in the MIS course that is required for all business majors.

### **REFERENCES**

- BinaryStream Software, Inc. (2012). *Healthcare materials management user guide for Microsoft Dynamics GP 10 and GP 2010: An enterprise solution developed by BinaryStream*. Burnaby, BC, Canada: BinaryStream Software, Inc.
- Callender, C. (2007). Barriers and best practices for material management in the healthcare sector (Unpublished master thesis). The University of Missouri, Rolla.
- Jarousse, L. A. & Lazar, C. (2011). Strategic supply chain management, *H&HN magazine.* Retrieved from http://www.hhnmag.com/hhnmag/jsp/articledisplay.jsp?dcrpath=HHNMAG/Article/data/12DEC2011/1211 HHN\_Feature\_Gatefold&domain=HHNMAG
- Microsoft Dynamics GP, Purchase order processing document. Retrieved from http://mbs.microsoft.com/downloads/public/.../PurchaseOrderProcessing.pdf
- Minahan, T. (2007). Can supply management technology be the antidote to the healthcare crisis? *Health Management Technology*, 28 (9), 52.
- Poulin, E. (2007). Benchmarking the hospital logistics process: A potential cure for the ailing health care sector. Retrieved from http://logisticsmanagementandsupplychainmanagement.wordpress.com/2007/03/27/benchmarking-thehospital-logistics-process/
- Sweeney, D., Campbell, J., & Mundy, R. (2010). Teaching supply chain and logistics management through commercial software, *The International Journal of Logistics Management*, 21(2), 293-308.

Tonzetich, G. (2012). Inventory control in healthcare, *BinaryStream*, Retrieved from http://www.binarystream.com

# **APPENDIX A**

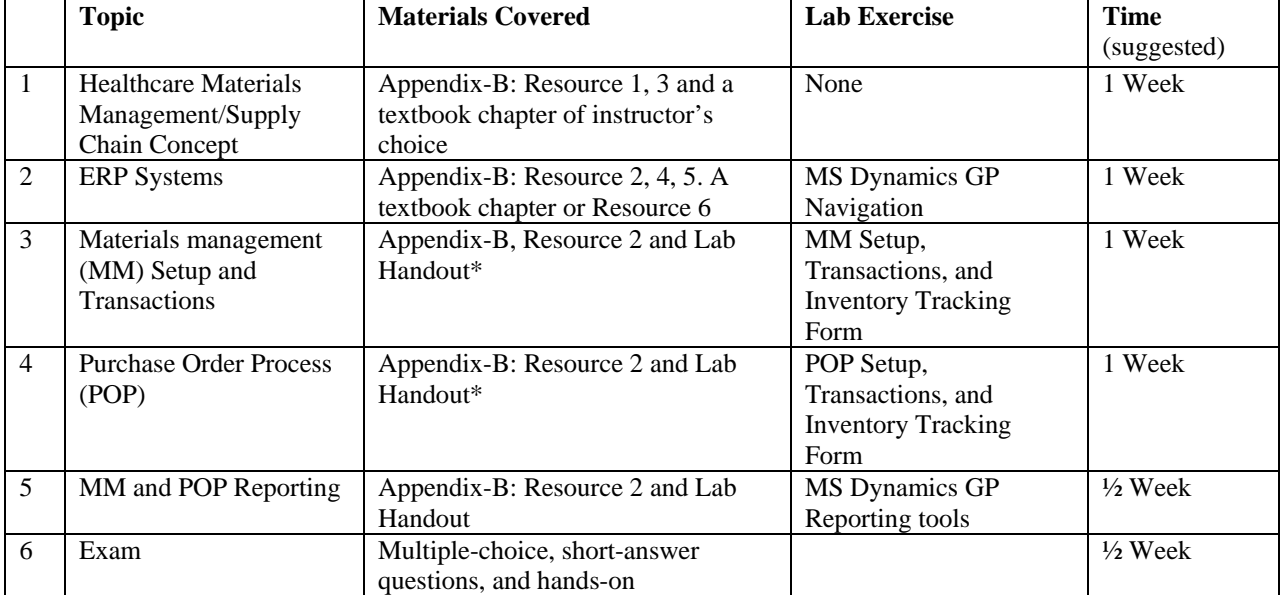

# **Suggested Topics, Reading materials, and Labs**

\* Outlines of the Labs have been provided in the Razi\_Han article, students will require a little more detailed handout for all labs.

# **APPENDIX B**

### **Resources**

- What is Supply Chain Management? http://www.youtube.com/watch?v=Mi1QBxVjZAw
- BinaryStream User Guide, 2012: Healthcare Materials Management™ User Guide for Microsoft Dynamics™ GP 10 and GP 2010 An Enterprise Solution developed by *BinaryStream*. **Binary Stream Software, Inc.**, 201 - 4238 Lozells Avenue, Burnaby, BC V5A 0C4, Canada
- Callender, C. and Grasman, S.E. (2010), Barriers and Best Practices for Material Management in the Healthcare Sector, *Engineering Management Journal*, 22(4), 11-19.
- Introduction to ERP Systems. http://www.youtube.com/watch?v=SIge-EAUXiI
- Microsoft Dynamics GP, Purchase Order Processing document (mbs.microsoft.com/downloads/public/.../PurchaseOrderProcessing.pdf)
- Moller, C. (2005), ERP II: a conceptual framework for next-generation enterprise systems? *Journal of Enterprise Information Management,* 18(4), 483-497.
- Using a Virtual Machine to Explore BSSI Software. Instructions for Microsoft Dynamics™ GP 2010 Environment. **Binary Stream Software, Inc.**, 201 - 4238 Lozells Avenue, Burnaby, BC V5A 0C4, Canada

### **Biographical Notes**

**Muhammad Razi** is a Professor at the Haworth College of Business, Western Michigan University. His work has appeared in *Decision Sciences Journal of Innovative Education, Expert Systems with Applications, Journal of Information Technology Theory and Application (JITTA), Information Management & Computer Security, among* other journals. His research and teaching interests are in the areas of ERP/SCM/CRM, Database Systems, Systems Analysis and Design, Electronic Commerce and IT applications for SMEs.

**Bernard Han** is Professor of Computer Information Systems and Director of *Center for Health Information Technology Advancement* at Western Michigan University (WMU). Dr. Han received his Ph.D. in Information Systems from University of Washington in 1989, and MBA degree from Arizona State University in 1981. Dr. Han has served on the editorial board for two international journals *International Journal of Operations and Quantitative Management* and *Journal of Information Technology and Management* and is currently on the Editorial Review Board for *Decision Sciences Journal of Innovation Education*. He has published research papers in journals such as *International Journal of Health Information Systems and Informatics*, *International Journal of Electronic Healthcare*, *International Journal of Nursing Knowledge*, *IEEE Transactions on Robotics and Automation*, *European Journal of Operational Research*, *Annals of Operations Research*, *Journal of Telecommunication Systems*, *Communication of the ACM*, *European Journal of Information Systems*, *Decision Science Journal of Innovative Education*, and among others.